# Examcollection

<http://www.ipass4sure.com/examcollection.htm>

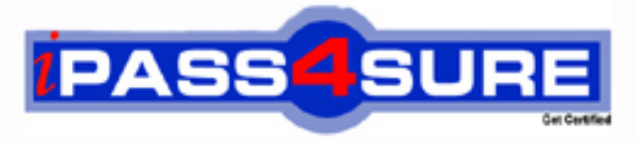

http://www.ipass4sure.com

# **70-669**

**Microsoft** TS: Windows Server 2008 R2, Desktop Virtualization

**The 70-669 practice exam is written and formatted by Certified Senior IT Professionals working in today's prospering companies and data centers all over the world! The 70-669 Practice Test covers all the exam topics and objectives and will prepare you for success quickly and efficiently. The 70-669 exam is very challenging, but with our 70-669 questions and answers practice exam, you can feel confident in obtaining your success on the 70-669 exam on your FIRST TRY!**

**Microsoft 70-669 Exam Features**

- **Detailed questions and answers for 70-669 exam**
- **Try a demo before buying any Microsoft exam**
- **70-669 questions and answers, updated regularly**
- **Verified 70-669 answers by Experts and bear almost 100% accuracy**
- **70-669 tested and verified before publishing**
- **70-669 examcollection vce questions with exhibits**
- **70-669 same questions as real exam with multiple choice options**

**Acquiring Microsoft certifications are becoming a huge task in the field of I.T. More over these exams like 70-669 exam are now continuously updating and accepting this challenge is itself a task. This 70-669 test is an important part of Microsoft certifications. We have the resources to prepare you for this. The 70-669 exam is essential and core part of Microsoft certifications and once you clear the exam you will be able to solve the real life problems yourself.Want to take advantage of the Real 70-669 Test and save time and money while developing your skills to pass your Microsoft 70-669 Exam? Let us help you climb that ladder of success and pass your 70-669 now!**

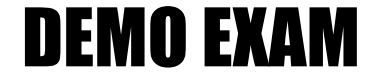

### For Full Version visit

<http://www.ipass4sure.com/allexams.asp>

#### **QUESTION:** 1

All Client computers in your company run Windows 7 Enterprise. Users run Windows XP Mode guest virtual machines (VMs) on their computers. Each client computer runs two guest VMs. Each guest VM requires network connectivity to the other guest VM on the host computer, but most not have network connecticity to the host computer operating system or to the internet You need to configure each guest VM to meet the requirements. What should you do?

A. Set each VM network adapter to Not connected.

B. Configure each VM to use one Internal Network network adapter.

C. Configure each VM to use one Shared Networking (NAT) network adapter.

D. Disable Integration Features for each VM. Configure Windows Firewall to allow

incoming ICMP traffic, and remove all other Windows Firewall exceptions

#### **Answer:** B

#### **Explanation:**

- Shared Networking (NAT) refers to a virtual NAT (Network Address Translation) which allows the VM to leverage the external TCP/IP network connected to the host. This is very useful if you regularly move the host computer between different network configurations. NAT is the preferred networking option when there is a shortage of IP addresses, a need to ensure the VM's IP address is not targetable from an external network, or a need for connecting using WWAN.

- In contrast, Bridge mode uses the network adapter on the host. This option appears in the drop down menu as the name of the adapter. The VM is connected directly to the selected network connection of the Windows 7 host, and will behave like a separate physical computer on the same network. If the host has a wireless adapter, its name will appear in the dropdown list. In Bridge mode, Virtual Machine Network Services driver helps redirect the incoming network traffic to the correct VM and associate the correct MAC address in all outbound network traffic. In scenarios using VPN, Bridge mode is the preferred option.

- Choosing the option 'Not connected' disables the VM's networking ability and completely isolates it from the network.

- 'Internal Network' option enables networking among only the VMs on the single Windows 7 host. http://blogs.technet.com/b/windows\_vpc/archive/2009/09/26/networking-and-usingwindows-xp- mode.aspx

#### **QUESTION:** 2

Your company has an Active Directory Domain Services (AD DS) domain. All client computers run Windows 7. You are deploying Microsoft Enterprise Desktop Virtualization (MED-V) virtual machines (VMs) on several client computers. You need to ensure that names of the new VMs follow a naming convention.

What should you do?

A. In the MED-V Management console, configure the Image Update Settings.

B. In the MED-V Management console, add a script action and set the VM computer name pattern.

C. In the VM, configure the Identification String option by using the Setup Manager Wizard.

D. In the VM, run the System Preparation Tool (Sysprep) and choose to start the factory session after rebooting.

#### **Answer:** B

#### **Explanation:**

http://technet.microsoft.com/en-us/library/ff433616.aspx

#### **QUESTION:** 3

Your company has an Active Directory Domain Services (AD DS) domain. All servers run Windows Server 2008 R2. All client computers run Windows 7. You use Microsoft Enterprise Desktop Virtualization (MED-V) to support client virtualization requirements. You need to ensure that all MED-V virtual machine (VM) images can be centrally stored and are available to all client computers. What should you do?

- A. Install and configure IIS on a member server.
- B. Configure a shared folder on a member server.
- C. Create a visible workspace for client computers.
- D. Install and configure Microsoft SQL Server on a member server.

#### **Answer:** A

#### **Explanation:**

An image repository is an optional server that is used for image distribution (where administrators upload new images and client computers check the server every 15 minutes and update their image if a new one is available). An image distribution server requires the following: Internet Information Services (IIS) During the IIS installation, when adding role services, select the following supported authentication methods: When configuring IIS, include the following:

- .ckm (application/octet-stream)
- .index (application/octet-stream)

http://technet.microsoft.com/en-us/library/ff433547.aspx

#### **QUESTION:** 4

Your company has an Active Directory Domain Services (AD DS) domain. All servers run Windows Server 2008 R2. All client computers run Windows 7. Your environment includes Microsoft Enterprise Desktop Virtualization (MED-V). You update the MED-V Workspace virtual machines (VMs) several times and notice that the server is running out of disk space. You need to configure the Workspace to minimize the disk space requirements. What should you do?

- A. Configure the Workspace as revertible.
- B. Set an expiration date for the Workspace.
- C. Specify the number of image versions to keep.
- D. Specify that clients should use the Trim Transfer when downloading the images.

#### **Answer:** D

#### **Explanation:**

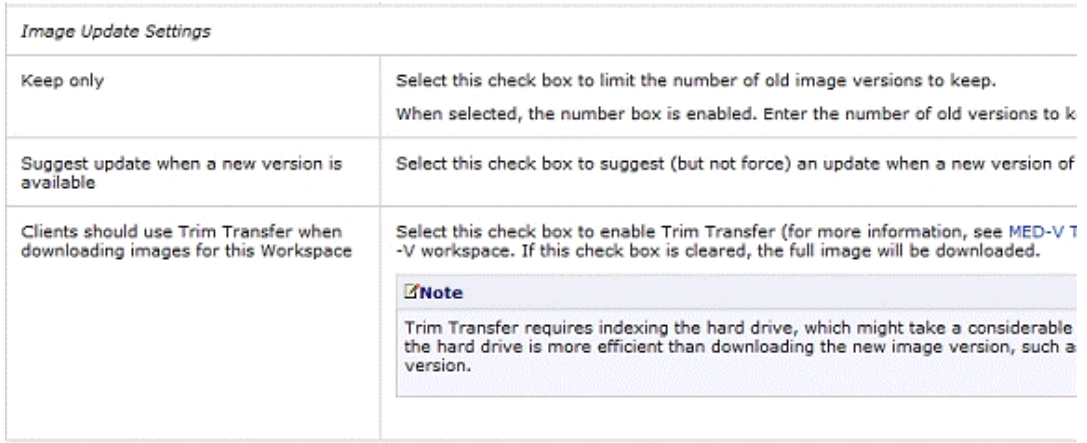

http://technet.microsoft.com/en-us/library/ff433598.aspx

#### **QUESTION:** 5

Your organization has an Active Directory Domain Services (AD DS) domain. All client computers run Windows 7. You need to create a single distribution file containing Windows Virtual PC and a virtual machine image that will be deployed to all the client computers. What should you use?

A. Microsoft Deployment Toolkit (MDT) 2010

B. Deployment Images Servicing and Management (DISM)

C. Microsoft Enterprise Desktop Virtualization (MED-V) Packaging Wizard D. Microsoft System Center Virtual Machine Manager (VMM) 2008 R2 with a template

#### **Answer:** C

#### **QUESTION:** 6

Your company has an Active Directory Domain Services (AD DS) domain. All servers run Windows Server 2008 R2. All client computers run Windows 7. Your environment includes Microsoft Enterprise Desktop Virtualization (MED-V). You are preparing to update a MED-V Workspace that is used by 1000 client computers. You need to minimize the network impact of updating the workspace. What are the two possible ways to achieve this goal? (Each correct answer presents a complete solution. Choose two.)

A. Pack the Workspace images.

- B. Enable Trim Transfer on the Workspace.
- C. Send each virtual machine file storage folder to a compressed (zipped) folder.
- D. On each virtual machine file in the Workspace, enable file system compression.

#### **Answer:** A, B

#### **Explanation:**

http://technet.microsoft.com/en-us/library/ff433545.aspx

#### **QUESTION:** 7

All client computers in your company run Windows 7 Enterprise. You are planning to deploy a custom application that runs only on Windows XP to all users. You install Windows XP Mode on each host computers and install the application in the Windows XP guest virtual machines (VMs). You verify that the application runs in the guest VMs. An application shortcut does not appear on the Windows 7 host computers. You need to ensure that the applications can be launched directly from Windows 7 host computers. What should you do in the guest VMs?

A. Repair the application.

B. Upgrade the Virtual PC Integration Components.

C. Copy the application shortcut to the Start menu to All Users.

D. Assign the Full Control permission to the application shortcut to the everyone group.

#### **Answer:** C

#### **Explanation:**

http://blogs.technet.com/b/windows\_vpc/archive/2009/11/02/publishing-virtualapplications-in- windows-virtualpc.aspx

#### **QUESTION:** 8

Your organization has an Active Directory Domain Services (AD DS) domain. All client computers run Windows 7. You use Microsoft System Center Virtual Machine Manager (VMM) 2008 R2 to manage your Hyper-V hosts. Your environment includes Microsoft Enterprise Desktop Virtualizaetion (MED-V). You plan to deploy a virtual machine (VM) image to all client computers. You need to ensure that user state information is maintained between sessions in the VM. What should you do?

A. Use VMM to configure placement settings.

- B. Configure MED-V revertible workspace policy.
- C. Configure MED-V persistent workspace policy.
- D. Use Hyper-V Manager to create a revert snapshot.

#### **Answer:** C

#### **Explanation:**

The following MED-V workspace types are available:

Persistent—In a persistent MED-V workspace, all changes and additions the user makes to the MED-V workspace are saved in the MED-V workspace between sessions. Additionally, a persistent MED-V workspace is generally used in a domain environment.

Revertible—In a revertible MED-V workspace, at the completion of each session (that is, when the MED-V workspace is stopped), the MED-V workspace reverts to its original state during deployment. No changes or additions that the user made are saved on the MED-V workspace between sessions. A revertible MED-V workspace cannot be used in a domain environment. http://technet.microsoft.com/enus/library/ff433566.aspx

#### **QUESTION:** 9

Your company has an Active Directory Domain Services (AD DS) domain. All servers run Windows Server 2008 R2. All client computers run Windows 7. You use Microsoft Enterprise Desktop Virtualization (MED-V). You need to prepare the MED-V server for cluster mode. What should you do?

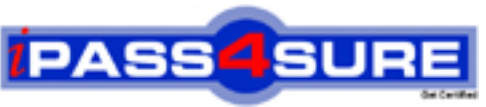

## **Pass4sure Certification Exam Features;**

- Pass4 sure offers over **4500** Certification exams for professionals.
- More than **98,800** Satisfied Customers Worldwide.
- Average **99.8%** Success Rate.
- Over **150** Global Certification Vendors Covered.
- Services of Professional & Certified Experts available via support.
- Free 90 days updates to match real exam scenarios.
- Instant Download Access! No Setup required.
- Price as low as \$19, which is 80% more cost effective than others.
- Verified answers researched by industry experts.
- Study Material **updated** on regular basis.
- Questions / Answers are downloadable in **PDF** format.
- Mobile Device Supported (Android, iPhone, iPod, iPad)
- No authorization code required to open exam.
- **Portable** anywhere.
- *Guaranteed Success*.
- **Fast, helpful support 24x7.**

View list of All certification exams offered; http://www.ipass4sure[.com/allexams.asp](http://www.ipass4sure.com/allexams.asp)

View list of All Study Guides (SG); http://www.ipass4sure[.com/study-guides.asp](http://www.ipass4sure.com/study-guides.asp)

View list of All Audio Exams (AE); http://www.ipass4sure[.com/audio-exams.asp](http://www.ipass4sure.com/audio-exams.asp)

Download Any Certication Exam DEMO. http://www.ipass4sure[.com/samples.asp](http://www.ipass4sure.com/samples.asp)

To purchase Full version of exam click below; [http://www.](http://www.ipass4sure.com/allexams.asp)ipass4sure.com/allexams.asp

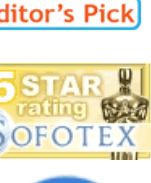

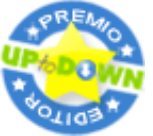

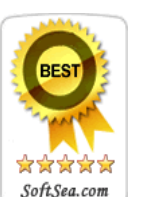

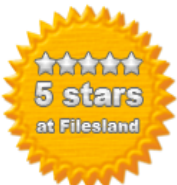

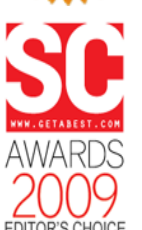

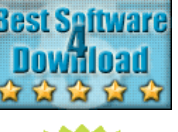

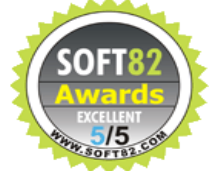

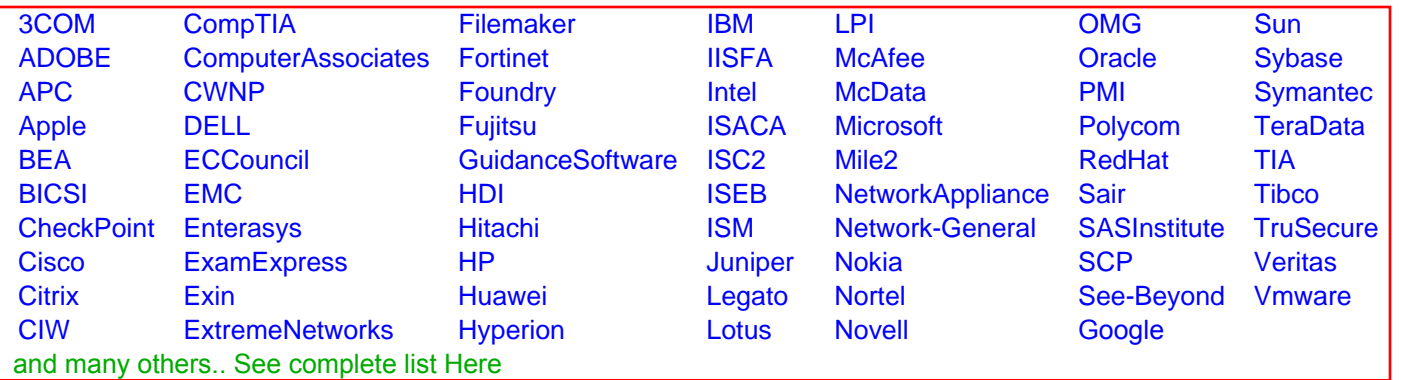

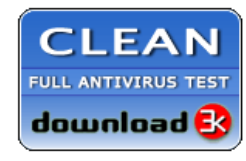

**Editor's Review EXCELLENT** 含含含含 SOFTPEDIA<sup>®</sup>

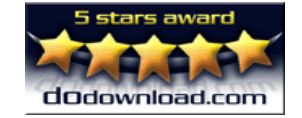

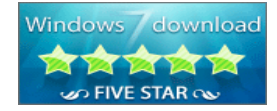

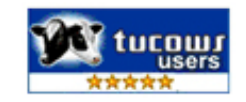